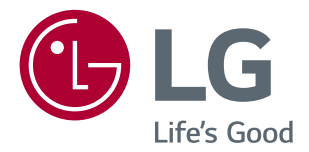

# РУКОВОДСТВО ПОЛЬЗОВАТЕЛЯ LED LCD-МОНИТОР (LED-МОНИТОР\*)

**\* LED-мониторы LG — это ЖК-мониторы со светодиодной подсветкой.**

**Перед началом эксплуатации устройства внимательно ознакомьтесь с данным руководством и сохраните его для будущего использования.**

**МОДЕЛЬ LED LCD-МОНИТОР**

32MP58HQ

# **СОДЕРЖАНИЕ**

# **[ЛИЦЕНЗИЯ](#page-2-0)**

#### **[СБОРКА И ПОДГОТОВКА](#page-3-0)**

- [Распаковка](#page-3-0)
- [Составляющие и кнопки](#page-5-0)
- [Использование кнопки-джойстика](#page-5-0)
- [Входные разъемы](#page-6-0)
- [Перемещение и поднятие монитора](#page-7-0)
- [Установка монитора](#page-8-0)
- [Установка основания подставки](#page-8-0)
- [Отсоединение основания стойки](#page-9-0)
- [Установка на столе](#page-10-0)
- [Использование держателя кабеля](#page-11-0)
- [Установка настенного крепления](#page-12-0)
- [Крепление на стене](#page-13-0)

#### **[СПОСОБЫ ПОДКЛЮЧЕНИЯ](#page-14-0)  [МОНИТОРА](#page-14-0)**

- [Подключение к PC](#page-14-0)
- [Подключение D-SUB](#page-14-0)
- [Подключение HDMI](#page-14-0)
- [Подключение к AV-устройствам](#page-15-0)
- [Подключение HDMI](#page-15-0)
- [Подключение к внешним устройствам](#page-16-0)
- [Подключение периферийных](#page-16-0)  [устройств](#page-16-0)

#### **[ПОЛЬЗОВАТЕЛЬСКИЕ](#page-17-0)  [НАСТРОЙКИ](#page-17-0)**

- [Настройка параметров](#page-18-0)
- [Настройки меню](#page-18-0)
- [-Быстрые настройки](#page-18-0)
- [-Картинка](#page-20-0)
- [-Основные](#page-23-0)
- [-Автоматическая Конфигурация](#page-24-0)
- [-Сброс настроек](#page-25-0)

- [-Режим изображения](#page-26-0)

#### **[УСТРАНЕНИЕ](#page-27-0)  [НЕИСПРАВНОСТЕЙ](#page-27-0)**

#### **[ТЕХНИЧЕСКИЕ](#page-29-0)  [ХАРАКТЕРИСТИКИ](#page-29-0)**

- [Предустановленный режим](#page-30-0)  [\(Разрешение\)](#page-30-0)
- [Индикатор](#page-30-0)

#### **[ПРАВИЛЬНАЯ ПОСАДКА](#page-31-0)**

 [Правильная посадка при](#page-31-0)  [использовании монитора.](#page-31-0)

# <span id="page-2-0"></span>**ЛИЦЕНЗИЯ**

Предоставляемые лицензии различаются в зависимости от модели. Дополнительную информацию о лицензиях вы можете найти по адресу www.lg.com. ии различаются в зависимости от модели. Дополнительную информацию о

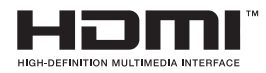

**Russian Tep Tep And Tep And Tep And Tep And Tep And Tep And Tep And Tep And Tep And Tep And Tep And Tep And Tep And Tep And Tep And Tep And Tep And Tep And Tep And Tep And Tep And Tep And Tep And Tep And Tep And Tep And** являются товарными знаками или зарегистрированными товарными знаками HDMI Licensing Administrator, Inc. в Соединенных Штатах и других странах.

.<br>Следующая информация распространяется только на мониторы, продаваемые на европейском рынке и соответствующие положениям Директивы ErP:

\* Данный монитор настроен на автоматическое выключение по истечении 4 часов после активации дисплея, в случае, если на протяжении указанного времени каких-либо действий с дисплеем не производилось.

\* Для отключения данной настройки установите «Выкл» в соответствующей опции экранного меню Automatic Standby (автоматический переход в спящий режим)".

# <span id="page-3-0"></span>**СБОРКА И ПОДГОТОВКА**

# **Распаковка**

Комплект должен включать следующие элементы. В случае отсутствия аксессуаров обратитесь в магазин, в котором был куплен этот товар. Рисунки в данном руководстве могут отличаться от фактического продукта и компонентов.

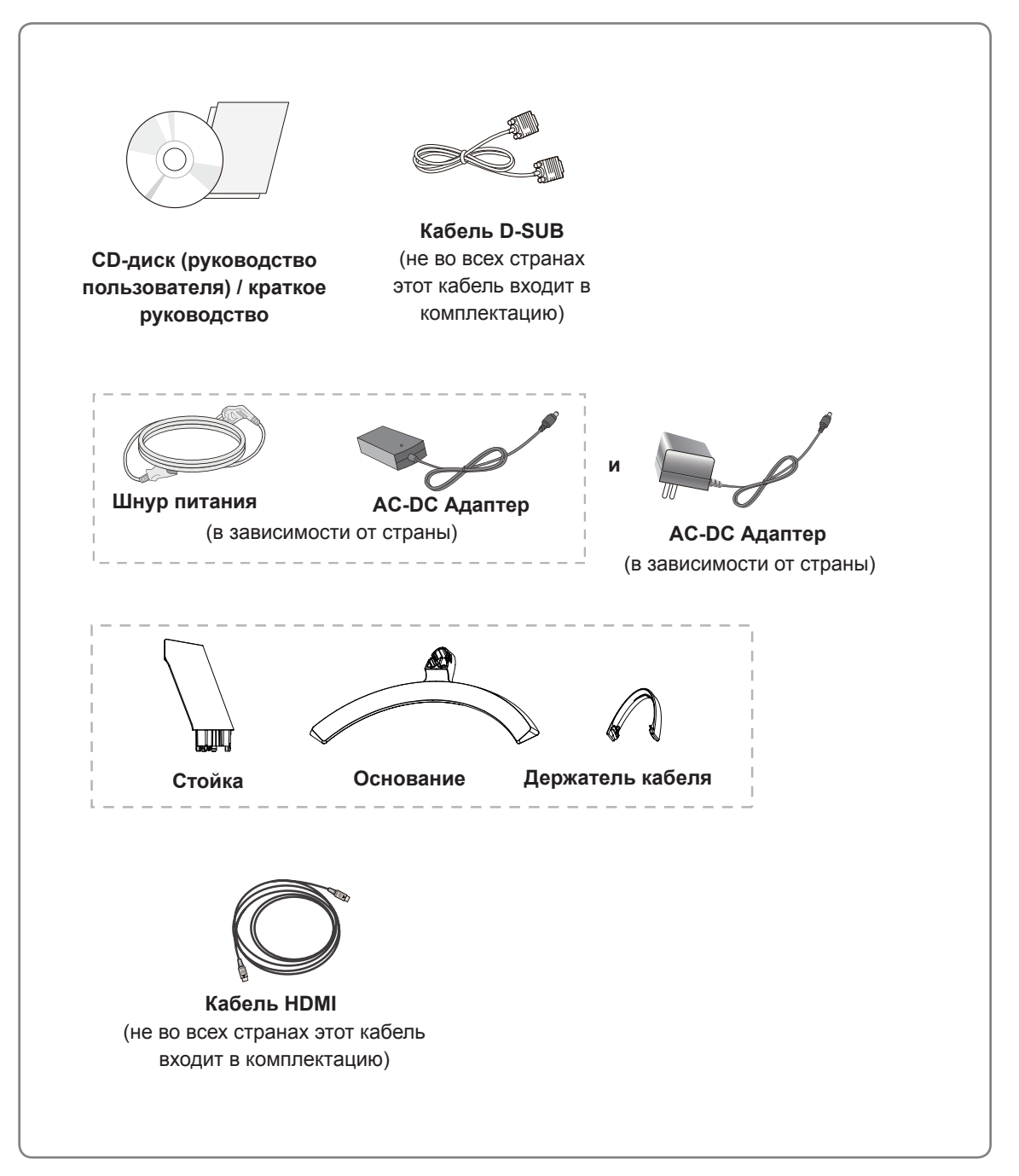

#### **ПРЕДУПРЕЖДЕНИЕ**

- Для обеспечения безопасности и продолжительного срока службы устройства не используйте аксессуары, выполненные с нарушением авторского права.
- В противном случае, при повреждении или получении травм гарантия на данное устройство не распространяется.

- Комплектация продукта может отличаться в зависимости от модели.
- Технические характеристики продуктов или содержимое данного руководства могут изменяться без предварительного уведомления ввиду модернизации функций продукта.

#### <span id="page-5-0"></span>**Составляющие и кнопки**

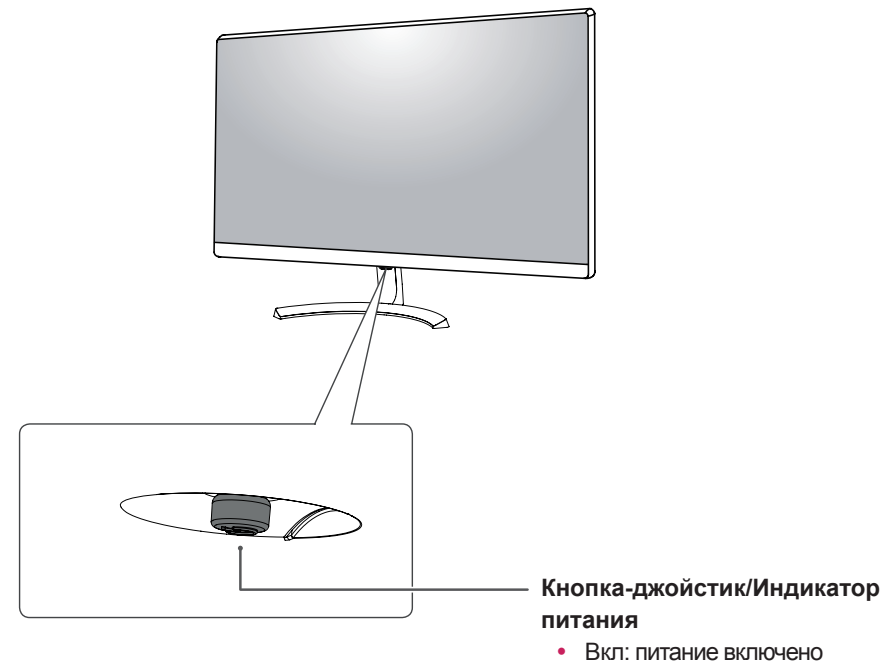

• Выкл: питание отключено

#### **Использование кнопки-джойстика**

Вы можете легко управлять функциями монитора, нажимая кнопку-джойстик или перемещая ее пальцем влево/вправо.

#### **Основные функции**

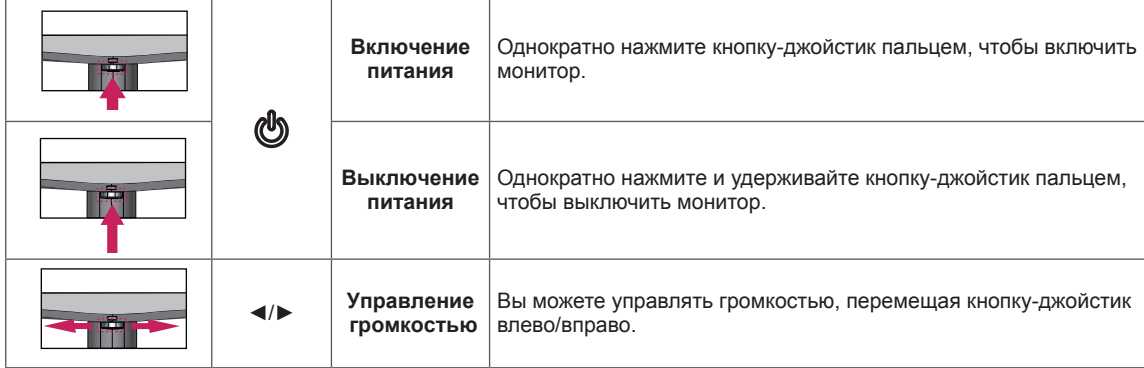

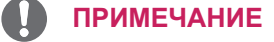

• Кнопка-джойстик расположена в нижней части монитора.

# <span id="page-6-0"></span>**Составляющие и кнопки**

# **Входные разъемы**

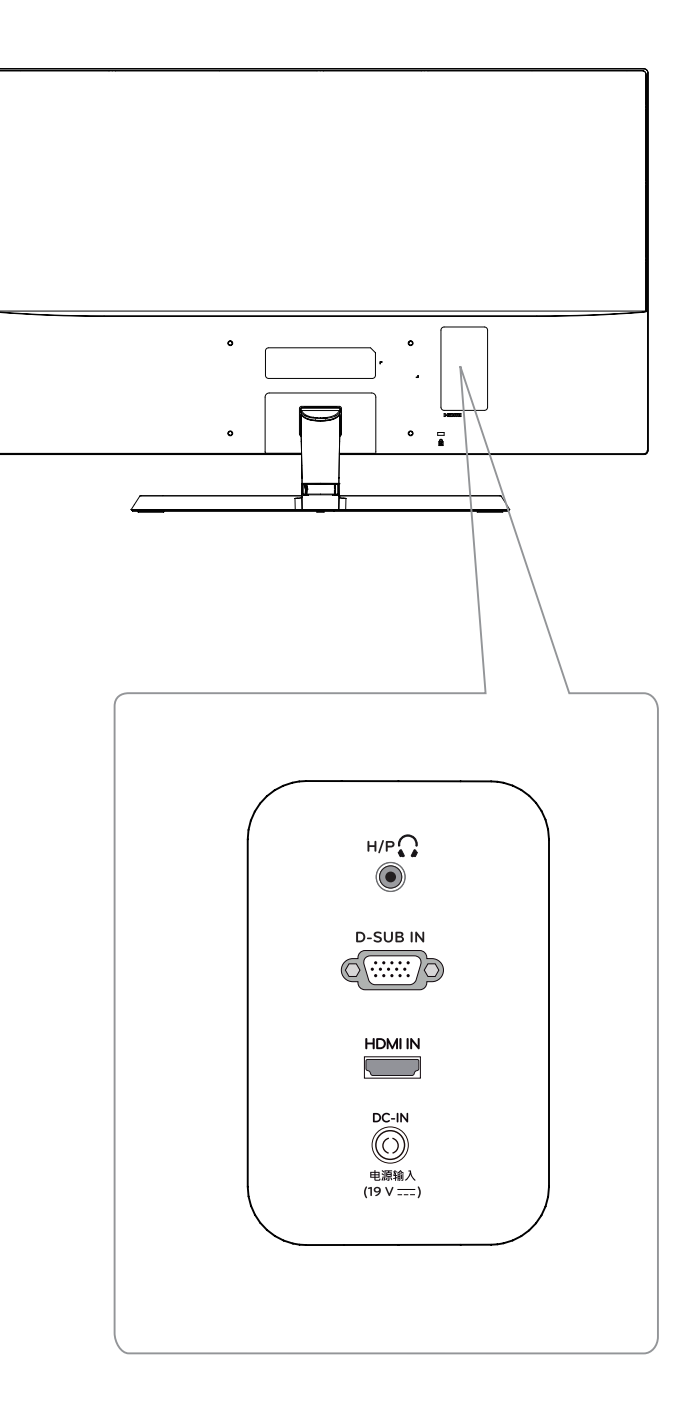

## <span id="page-7-0"></span>**Перемещение и поднятие монитора**

Перед перемещением или поднятием монитора соблюдайте следующие инструкции во избежание повреждения и для обеспечения безопасной транспортировки независимо от типа и размера монитора.

- Монитор рекомендуется перемещать в оригинальной коробке или упаковочном материале.
- Перед перемещением или поднятием монитора отключите кабель питания и все остальные кабели.
- Крепко удерживайте верхнюю и нижнюю части монитора. Не касайтесь самой панели.

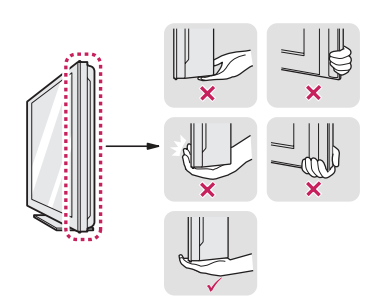

• При удерживании монитора экран должен быть направлен в другую сторону от вас, чтобы избежать появления царапин.

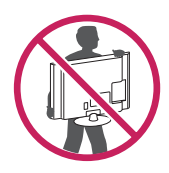

- Избегайте сотрясений и вибрации монитора во время его перемещения.
- При перемещении монитора держите его вертикально, не ставьте его на бок и не наклоняйте влево или вправо.

#### **ВНИМАНИЕ!**

• Старайтесь не прикасаться к экрану монитора. Это может привести к повреждению всего экрана или отдельных пикселов, отвечающих за формирование изображения.

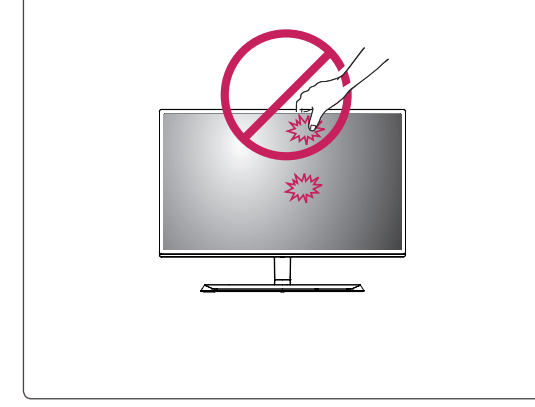

# <span id="page-8-0"></span>**Установка монитора**

#### **Установка основания подставки**

1 **1** Разместите мягкую ткань на невысоком столе или упаковочной коробке для защиты экрана монитора.

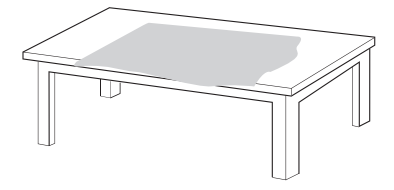

**2** Разместите монитор на мягкой ткани экраном вниз.

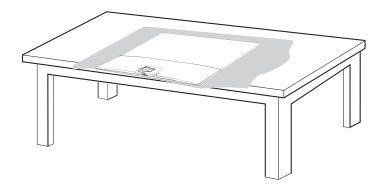

2 Одной рукой возьмитесь за **Стойку** и протолкните его в направлении, указанном стрелкой, к **корпусу шарнира**.После сборки убедитесь, что **Стойку** зафиксирован защелкой.

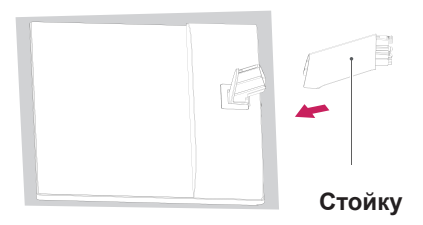

3 **1** Нажмите на **Основание** в направлении, указанном стрелкой, как показано на рисунке ниже, и смонтируйте части прибора.

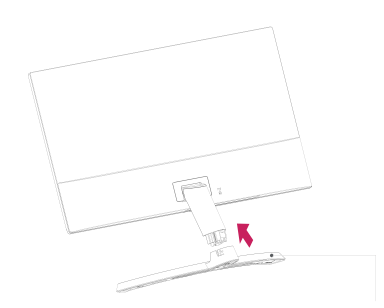

#### **Основание**

**2** С помощью отвертки (-) или ребра монеты вставьте винт с накатанной головкой и заблокируйте его, повернув вправо по направлению стрелки. \* Основание опоры необходимо плотно зафиксировать с помощью **винта с накатанной головкой**. В противном случае прибор будет шататься.

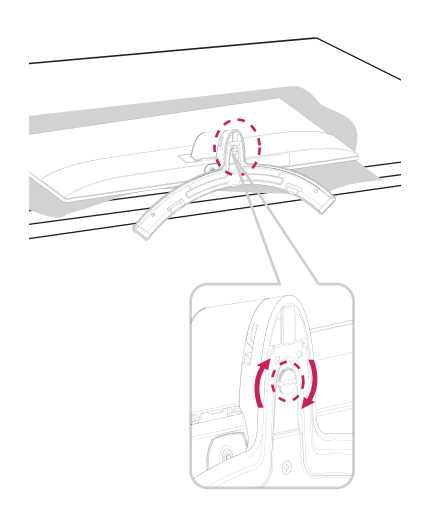

4 Все входящие кабели должны быть одного типа. Одновременно использовать кабели двух типов запрещается.

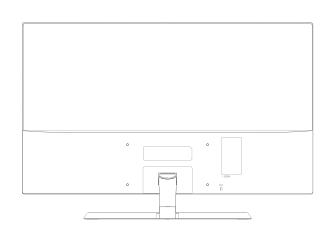

#### <span id="page-9-0"></span>**Отсоединение основания стойки**

1 Отсоедините кабель, подключенный к монитору.

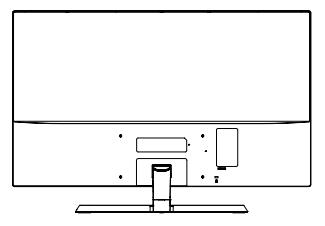

2 **1** Разместите мягкую ткань на невысоком столе или упаковочной коробке для защиты экрана монитора.

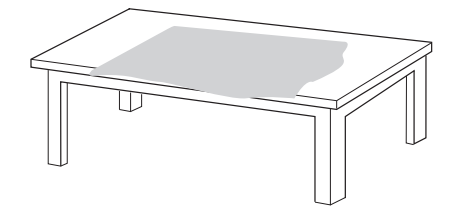

**2** Разместите монитор на мягкой ткани экраном вниз.

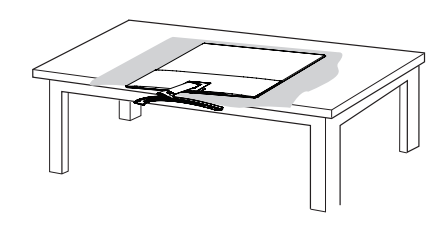

3 **1** С помощью отвертки (-) или ребра монеты вставьте винт с накатанной головкой и разблокируйте его, повернув влево в направлении стрелки.

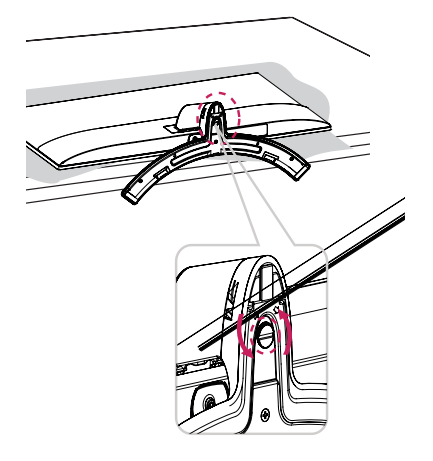

**2** Потяните **Основание** в направлении, указанном стрелкой, как показано на рисунке ниже, и отделите детали прибора друг от друга.

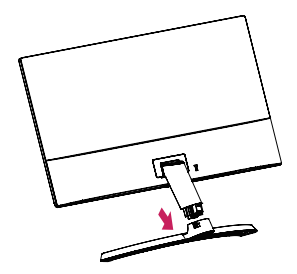

4 Удерживая монитор одной рукой, снимите **Стойку**, с усилием потянув его в направлении, указанном стрелкой на рисунке ниже.

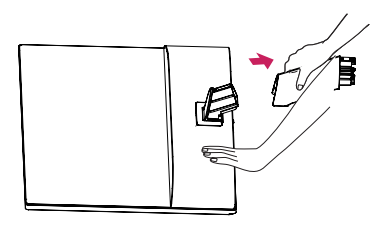

\* При возникновении затруднений приподнимите защелку небольшой отверткой с плоским шлицем или другим плоским инструментом, как показано на рисунке ниже.

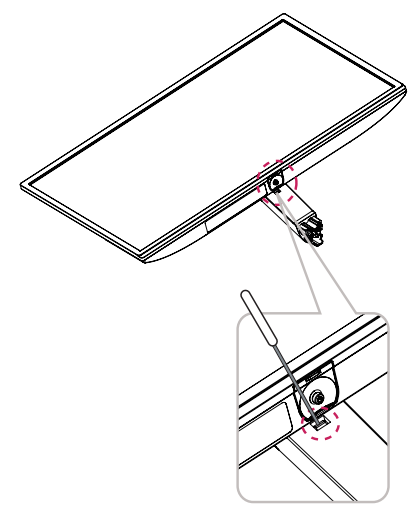

#### <span id="page-10-0"></span>**ВНИМАНИЕ!**

- Рисунки в данном документе представляют общие действия и могут отличаться от фактического продукта.
- $\cdot$  Не переносите монитор в перевернутом положении, удерживая его только за основание подставки. Это может вызвать падение монитора с подставки и привести к травме.
- Перед поднятием или перемещением монитора не касайтесь его экрана. Давление на экран монитора может вызвать его повреждение.
- При использовании монитора без подставки, кнопка-джойстик может стать причиной неустойчивости монитора, что может привести к наклонению и падению, повреждению устройства, а также к нанесению вам травм. Кроме того, это может стать причиной некорректной работы кнопкиджойстика.

#### **Установка на столе**

1 Поднимите монитор и установите его вертикально на столе.

Оставьте 100 мм зазор от стены для достаточной вентиляции.

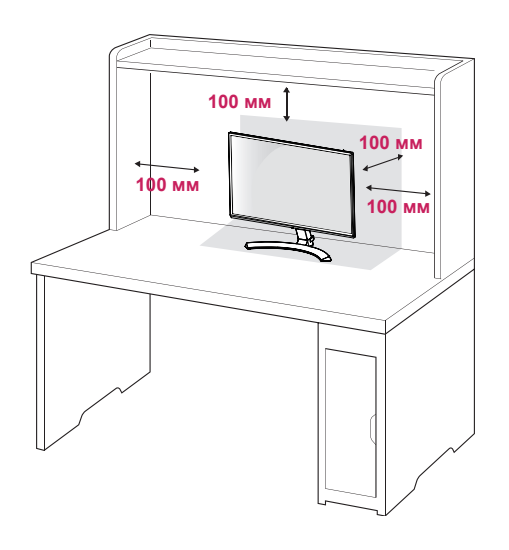

2 Подключите адаптер питания и кабель питания к розетке.

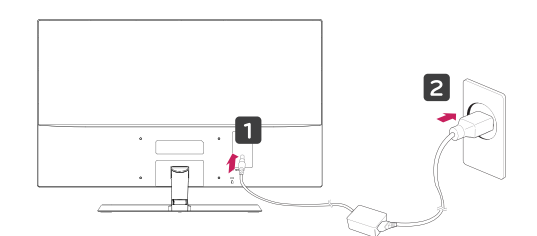

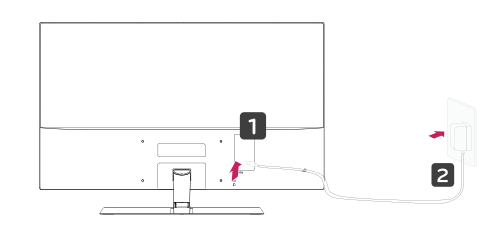

<span id="page-11-0"></span>3 Нажмите кнопку-джойстик в нижней части монитора, чтобы включить его.

#### **ПРЕДУПРЕЖДЕНИЕ**

Отключите кабель питания перед тем,как переносить монитор на другое место. Несоблюдение этого правила может привести к поражению электрическим током.

#### **Использование держателя кабеля**

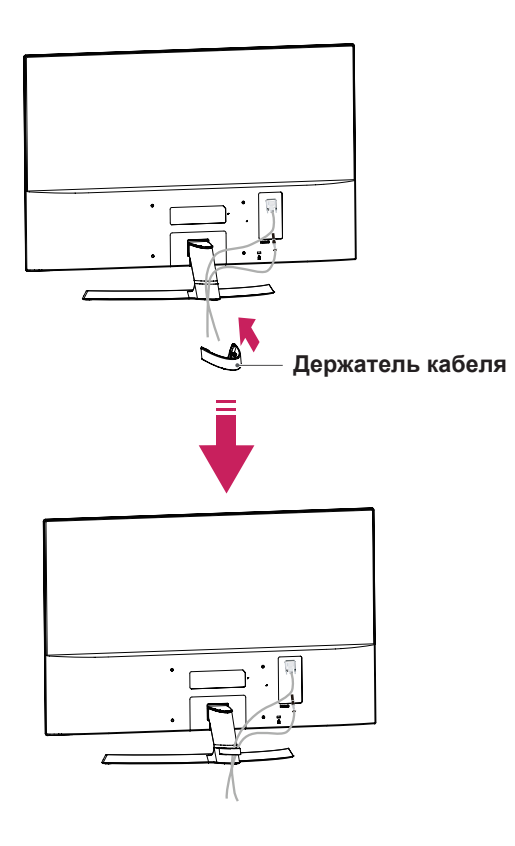

**ВНИМАНИЕ**

При регулировке угла обзора не придерживайте нижнюю часть рамки экрана монитора, как показано на следующем рисунке, так как это может привести к травме пальцев.

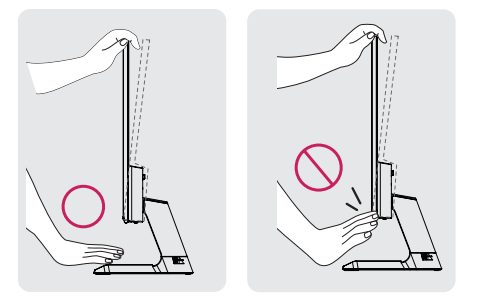

Не касайтесь и не нажимайте на экран при настройке угла обзора монитора.

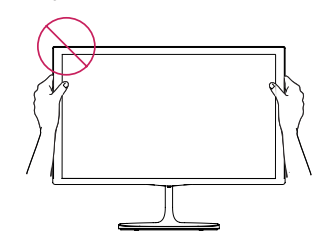

Не следует держать устройство, как показано на рисунке ниже. В этом положении экран монитора может отсоединиться от основания опоры и травмировать вас.

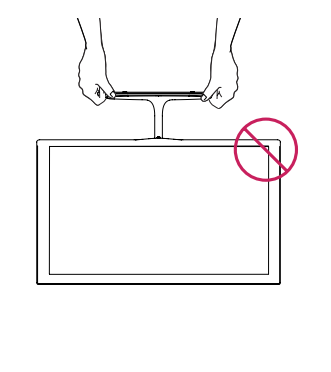

#### <span id="page-12-0"></span>**ПРИМЕЧАНИЕ**

Угол монитора можно регулировать для удобства просмотра в диапазоне от +10 до -5 градусов.

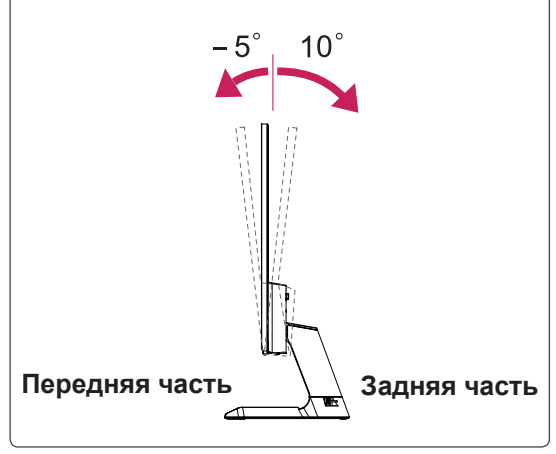

#### Использование системы безопасности **Kensington**

Разъем системы безопасности Kensington находится на задней панели монитора. Дополнительную информацию об установке и использовании см. в руководстве к системе безопасности Kensington или на сайте http://www.kensington.com.

Продевание кабеля системы безопасности Kensington через монитор и отверстие в столе.

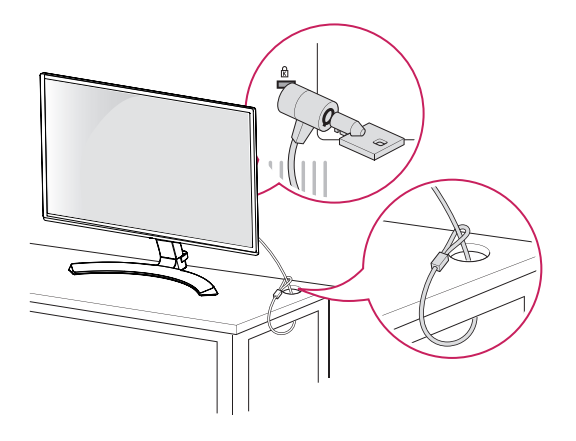

#### **ПРИМЕЧАНИЕ**

Система безопасности Kensington приобретается отдельно. Ее можно приобрести в большинстве магазинов электроники.

#### **Установка настенного крепления**

Перед установкой настенного крепления следует демонтировать петлю фиксации подставки, как показано на рисунке ниже.

- 1 Разместите устройство экраном вниз на поверхность, покрытую мягкой тканью для защиты экрана от возможных повреждений.
- 2 Снимите крышку, как показано на рисунке ниже.
- 3 Открутите винты и снимите петлю фиксации подставки.

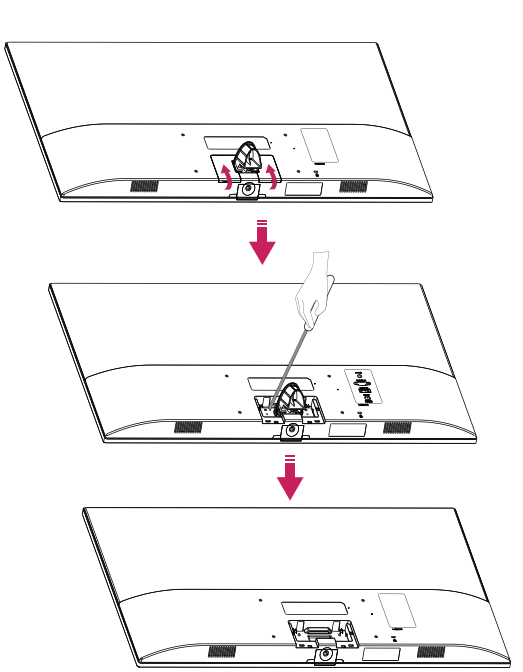

#### <span id="page-13-0"></span>**Крепление на стене**

Для достаточной вентиляции обеспечьте свободное расстояние 100 мм с каждой стороны и сзади устройства. Подробные инструкции по установке можно получить у дилера, см. руководство по установке дополнительного кронштейна для настенного крепления с возможностью регулировки наклона Setup Guide.

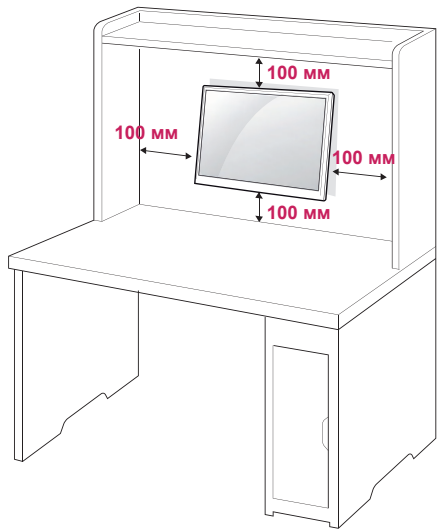

При необходимости установки монитора на стену зафиксируйте монтажное крепление (опциональная деталь) на задней поверхности прибора.

При установке монитора с помощью крепления для монтажа на стене (дополнительные детали) надежно зафиксируйте крепление, чтобы предотвратить падение монитора.

- 1 Использование винта, длина которого превышает стандартную, может привести к внутреннему повреждению монитора.
- 2 Использование ненадлежащего винта может вызвать повреждение или падение продукта со стены. В этом случае компания «LG Электроникс» не несет ответственности за причиненный ущерб.

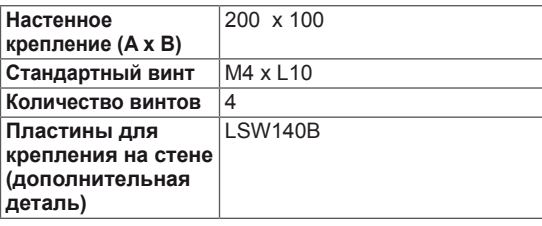

• Настенное крепление  $(A \times B)$ 

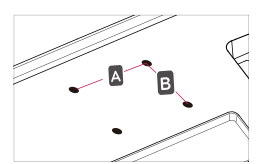

# **ПРЕДУПРЕЖДЕНИЕ**

- y Перед перемещением или установкой монитора отключите кабель питания от розетки. Несоблюдение этого правила может привести к поражению электрическим током.
- Установка монитора на потолок или наклонную стену может привести к его падению и получению серьезной травмы.
- Следует использовать разрешенный LG кронштейн для настенного крепления и обратиться к местному поставщику или квалифицированному специалисту.
- Не затягивайте винты слишком сильно, так как это может привести к повреждению монитора и потере гарантии.
- Следует использовать винты и настенные крепления, отвечающие стандарту VESA. Гарантия не распространяется на любые повреждения или травмы в результате неправильного использования или использования неправильных аксессуаров.
- Длина винта от наружной поверхности задней крышки, должна быть не больше 8мм.

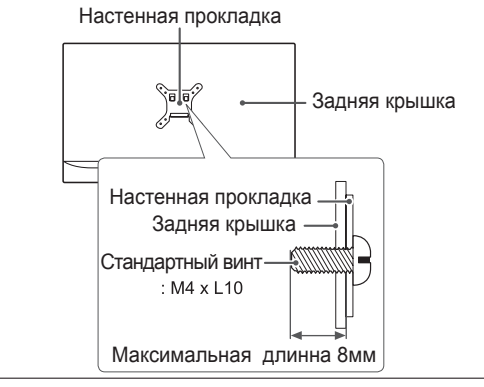

- Следует использовать винты, указанные в спецификации для винтов стандарта VESA.
- Комплект кронштейна для настенного крепления снабжается инструкцией по монтажу и необходимыми комплектующими.
- Настенный кронштейн является опциональным. Дополнительные аксессуары можно приобрести у местного поставщика.
- Длина винтов может зависеть от кронштейна для настенного крепления. Убедитесь, что винты имеют правильную длину.
- y Дополнительную информацию см. в руководстве к кронштейну для настенного крепления.

# <span id="page-14-0"></span>**СПОСОБЫ ПОДКЛЮЧЕНИЯ МОНИТОРА**

## **Подключение к PC**

Данный монитор поддерживает функцию Plug & Play\*.

\* Plug & Play: функция, позволяющая PC определять подключаемые к нему устройства и настраивать их без вмешательства человека и без выполнения конфигурации.

## **Подключение D-SUB**

Передача аналогового видеосигнала с компьютера на монитор. Подключите компьютер к телевизору с помощью 15-контактного кабеля D-sub, входящего в комплект поставки, как изображено на рисунке.

# **D-SUB IN WWW RGB OUT** PC

#### **ПРИМЕЧАНИЕ**

• Использование кабеля D-sub для подключения к Macintosh.

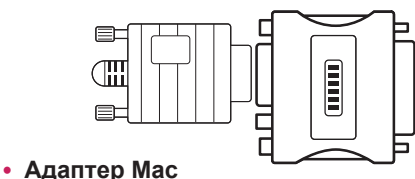

Для компьютеров Apple Macintosh используйте отдельный адаптерштекер для перехода с 15-контактного D-SUB VGA разъема высокой плотности (3-рядный) на прилагающийся 15-контактный 2-х рядный кабель.

#### **Подключение HDMI**

Осуществляет передачу цифровых видео- и аудиосигналов от PC к монитору. Подсоедините PC к монитору с помощью HDMI-кабеля, как показано на рисунках ниже.

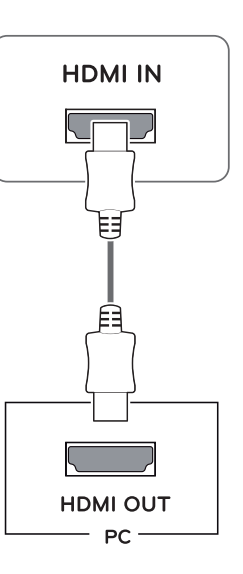

- При использовании HDMI PC могут возникнуть проблемы совместимости.
- Используйте сертифицированный кабель с логотипом HDMI.При использовании не сертифицированного кабеля HDMI экран может отображаться неправильно, или может возникнуть ошибка подключения.
- Рекомендуемые типы кабелей HDMI - Высокоскоростной HDMI<sup>®</sup>/™-кабель
- Высокоскоростной HDMI®/™-кабель с Ethernet

#### <span id="page-15-0"></span>**ПРЕДУПРЕЖДЕНИЕ**

• Подключите входной сигнальный кабель и закрепите его, повернув винты по часовой стрелке.

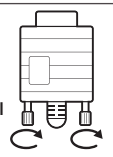

- Не нажимайте на экран пальцами в течение длительного времени, так как это может привести к временному появлению искажений на экране.
- Избегайте вывода на экран неподвижного изображения в течение длительного времени, чтобы предотвратить выгорание экрана. Если возможно, используйте хранитель экрана.

#### **ПРИМЕЧАНИЕ**

- Если вы хотите использовать с монитором два компьютера, подсоедините к монитору сигнальный кабель (D-SUB/HDMI) соответственно.
- Если включить монитор при охлаждении, экран может мерцать. Это нормальное явление.
- На экране могут появиться красные, зеленые и синие точки. Это нормальное явление.

## **Подключение к AVустройствам**

#### **Подключение HDMI**

Осуществляет передачу цифровых видео- и аудиосигналов от устройств AV к монитору. Подсоедините устройство AV к монитору с помощью кабеля HDMI, как показано на рисунке ниже.

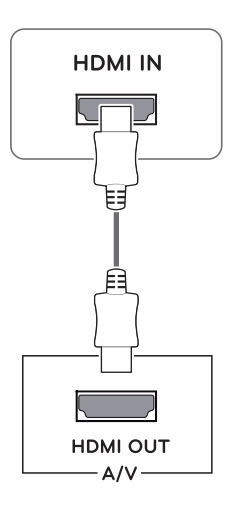

- При использовании HDMI PC могут возникнуть проблемы совместимости.
- Используйте сертифицированный кабель с логотипом HDMI.При использовании не сертифицированного кабеля HDMI экран может отображаться неправильно, или может возникнуть ошибка подключения.
- Рекомендуемые типы кабелей HDMI
- Высокоскоростной HDMI<sup>®/™</sup>-кабель
- Высокоскоростной HDMI<sup>®</sup>/™-кабель с Ethernet

## <span id="page-16-0"></span>**Подключение к внешним устройствам**

#### **Подключение периферийных устройств**

Подсоедините периферийные устройства к монитору с помощью портов для наушников.

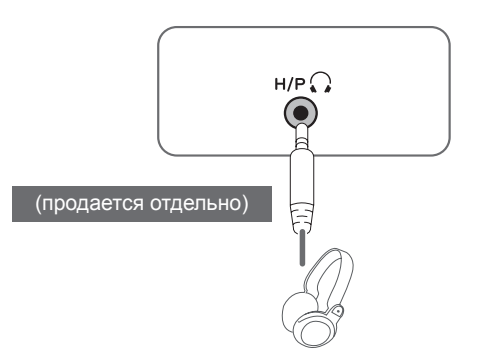

# **ПРИМЕЧАНИЕ**

- Периферийные устройства приобретаются отдельно.
- Поскольку для изогнутых разъемов может быть недостаточно места, по возможности используйте провода с прямыми разъемами.

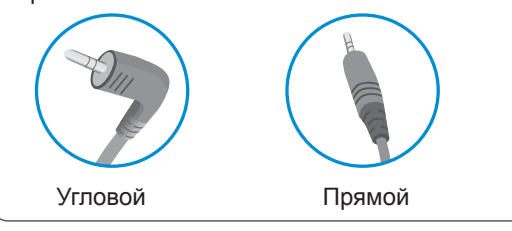

#### **ПРИМЕЧАНИЕ**

• В зависимости от настроек серверного ПК наушники или динамики могут не функционировать надлежащим образом.

# <span id="page-17-0"></span>**ПОЛЬЗОВАТЕЛЬСКИЕ НАСТРОЙКИ**

#### **Вызов меню основного экрана**

- 1 Нажмите кнопку-джойстик в нижней части монитора.
- 2 Перемещайте кнопку-джойстик вниз-вверх (▲/▼) и влево-вправо(◄/►), чтобы установить параметры.
- 3 Нажмите кнопку-джойстик еще раз, чтобы выйти из главного меню.

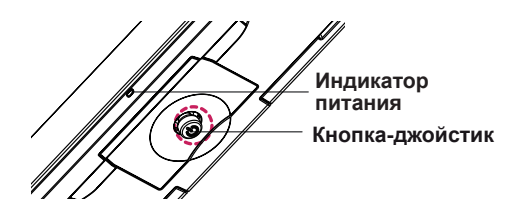

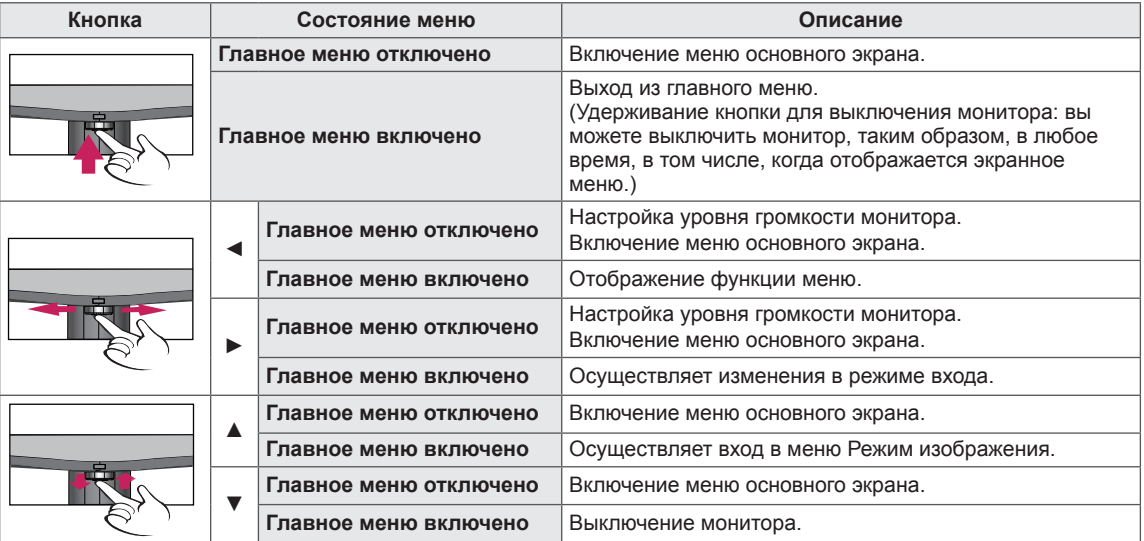

#### **Функции главного меню**

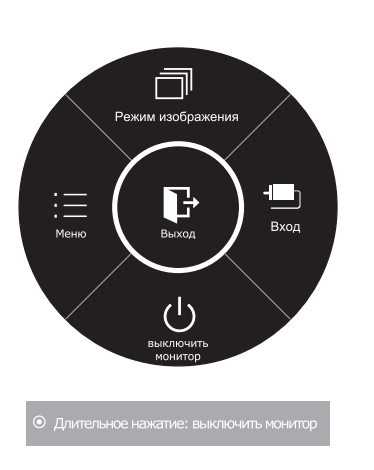

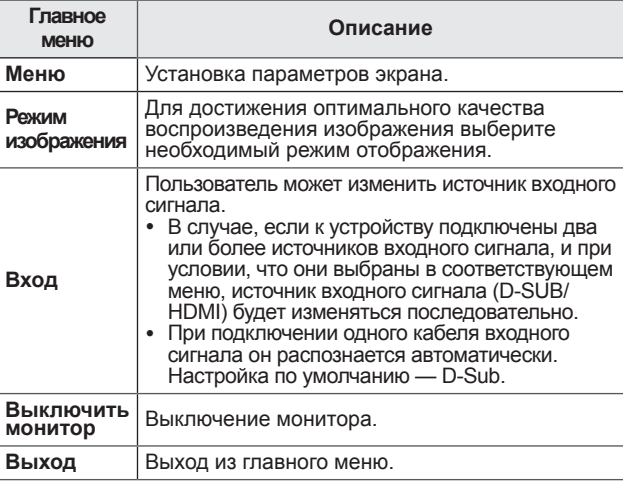

# <span id="page-18-0"></span>**Настройка параметров**

#### **Настройки меню**

#### **-Быстрые настройки**

- 1 Для отображения **экранного меню** нажмите **Кнопку-Джойстик** в нижней части монитора и войдите в **Меню**.
- 2 Перемещая кнопку-джойстик, перейдите в **Быстрые настройки > Яркость**.
- 3 Установите параметры, следуя инструкциям, которые появляются в нижнем правом углу.
- 4 Чтобы вернуться в верхнее меню или установить другие параметры меню, переместите кнопку-джойстик в положение  $\blacktriangleleft$  или нажмите $(\textcircled{\textcircled{\ell}} \mid \text{OK})$ .
- 5 Если вы хотите выйти из экранного меню, переместите кнопку-джойстик в положение ◄ и удерживайте до выхода.

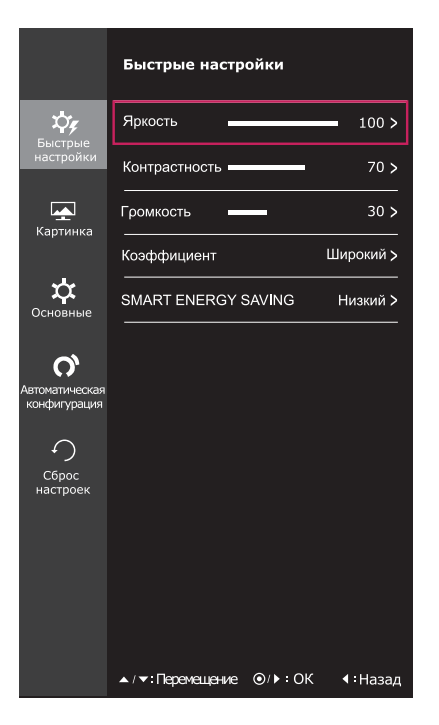

Все функции описаны ниже.

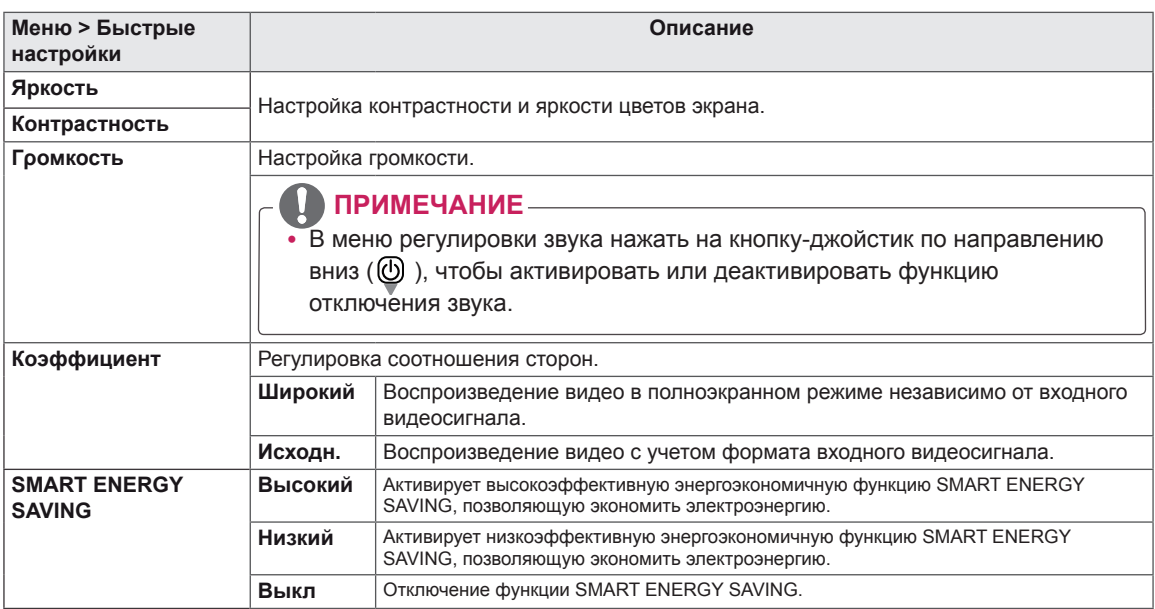

#### **\* SMART ENERGY SAVING : Экономьте энергию с помощью алгоритма компенсации яркости.**

- При использовании рекомендованной настройки разрешающей способности (1920×1080) изображение на дисплее в режимах Wide (Широкоформатный) и Original (Исходный) может выглядеть одинаково.
- При чересстрочном сигнале "коэффициент" отключен.

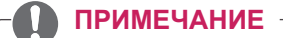

• Данные по экономии зависят от панели. Таким образом, эти значения могут отличаться в ...<br>зависимости от панели и от поставщика панели.Если опция «SMART ENERGY SAVING» настроена на Высокий или Низкий, яркость экрана увеличивается или уменьшается в зависимости от источника изображения.

## <span id="page-20-0"></span>**-Картинка**

- 1 Для отображения **экранного меню** нажмите **Кнопку-Джойстик** в нижней части монитора и войдите в **Меню**.
- 2 Перемещая кнопку-джойстик, перейдите в **Картинка**.
- 3 Установите параметры, следуя инструкциям, которые появляются в нижнем правом углу.
- 4 Чтобы вернуться в верхнее меню или установить другие параметры меню, переместите кнопку-джойстик в положение  $\blacktriangleleft$  или нажмите $(\odot)$  / OK).
- 5 Если вы хотите выйти из экранного меню, переместите кнопку-джойстик в положение ◄ и удерживайте до выхода.

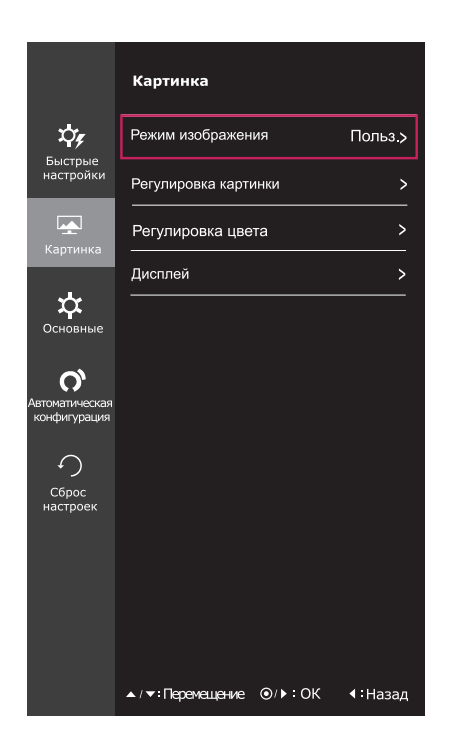

Все функции описаны ниже.

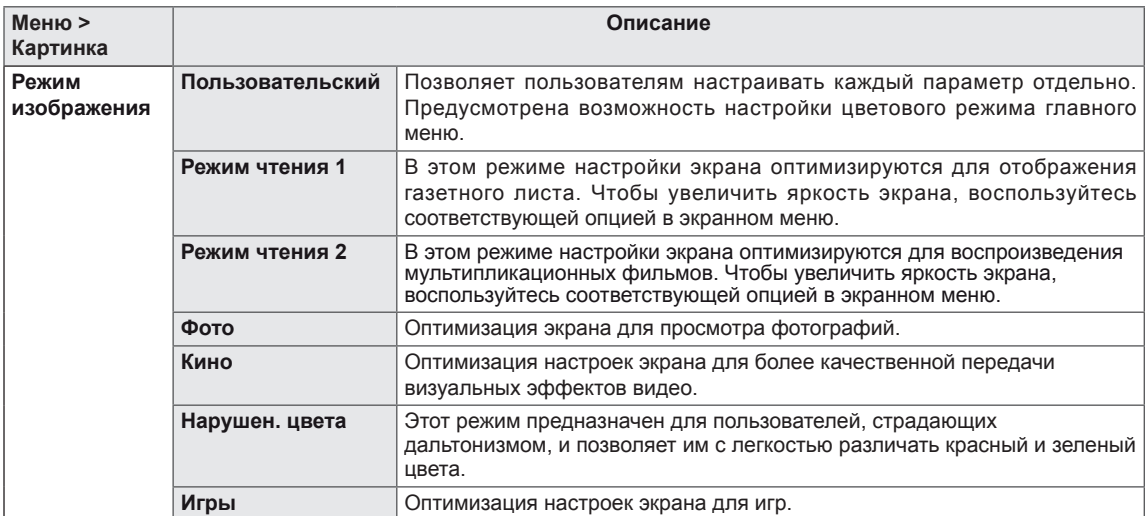

- Это вспомогательный цвет для пользователей которые не имеют возможности различать цвета. Поэтому, если восприятие с экрана является некомфортным для вас, пожалуйста, отключите эту функцию.
- Данная функция не способна распознавать некоторые цвета в определенных изображениях.

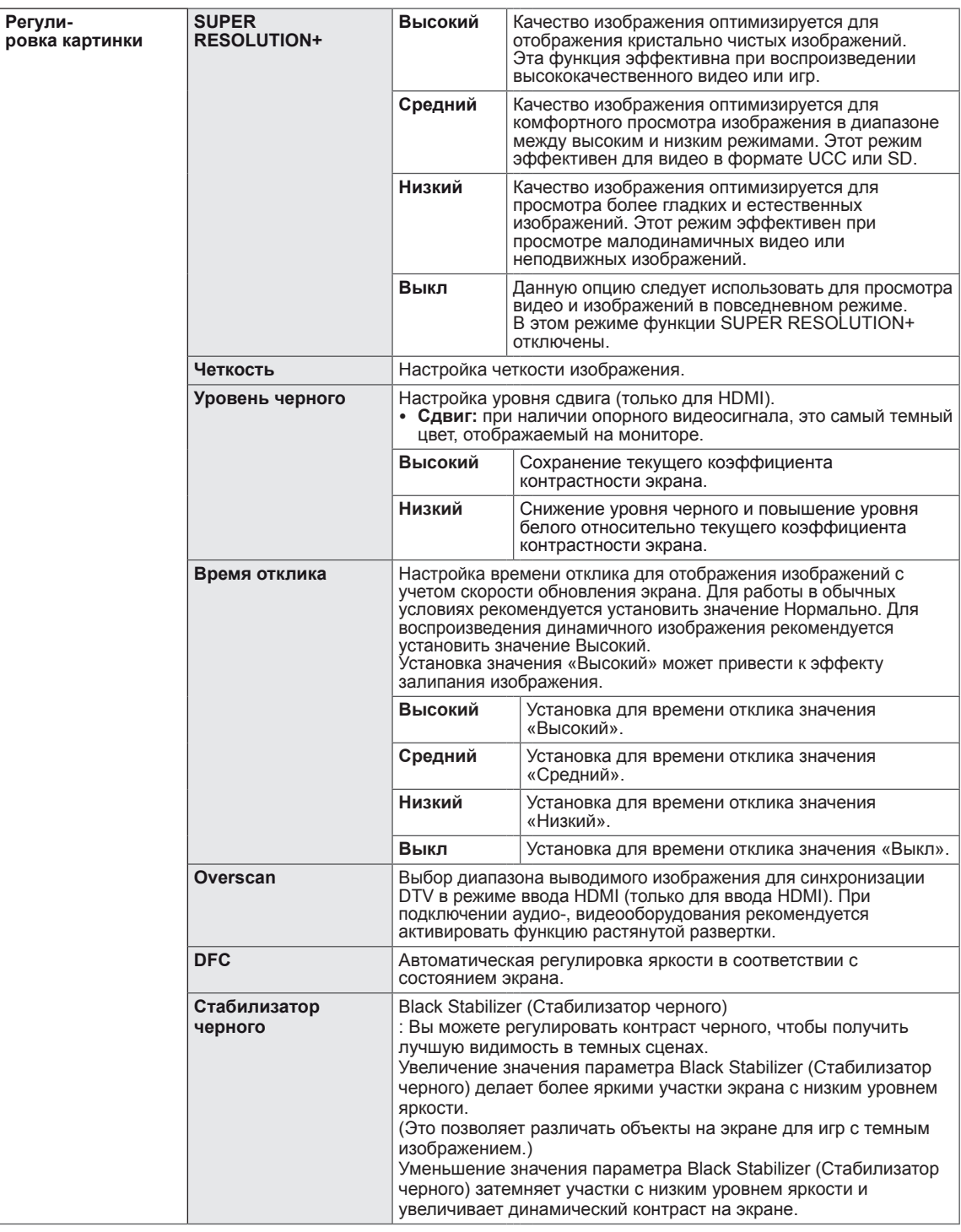

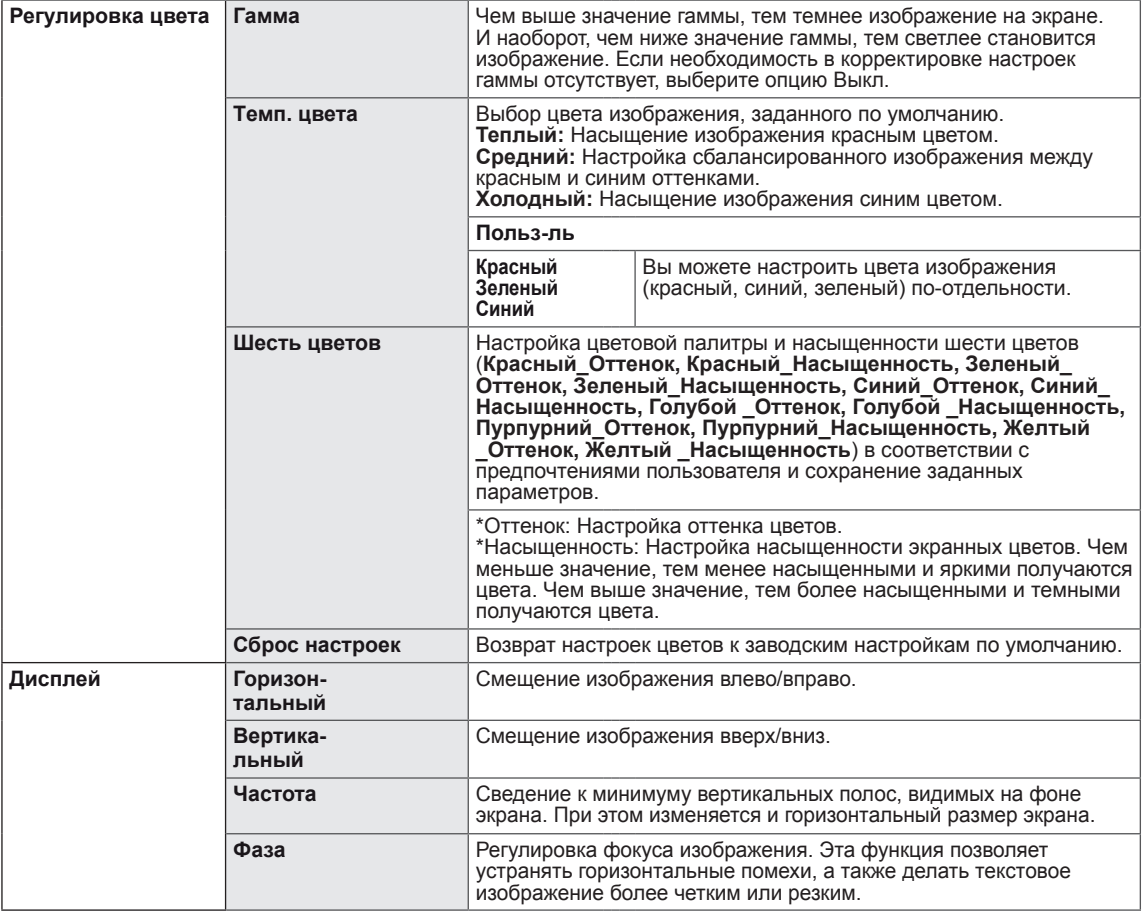

#### <span id="page-23-0"></span>**-Основные**

- 1 Для отображения **экранного меню** нажмите **Кнопку-Джойстик** в нижней части монитора и войдите в **Меню**.
- 2 Перемещая кнопку-джойстик, перейдите в **Основные**.
- 3 Установите параметры, следуя инструкциям, которые появляются в нижнем правом углу.
- 4 Чтобы вернуться в верхнее меню или установить другие параметры меню, переместите кнопку-джойстик в положение  $\blacktriangleleft$  или нажмите $(\odot$  / OK).
- 5 Если вы хотите выйти из экранного меню, переместите кнопку-джойстик в положение ◄ и удерживайте до выхода.

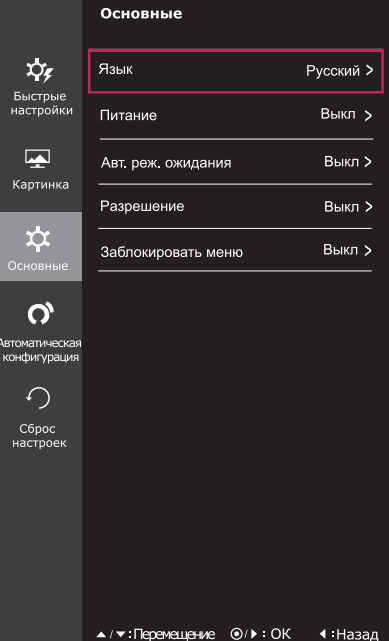

Все функции описаны ниже.

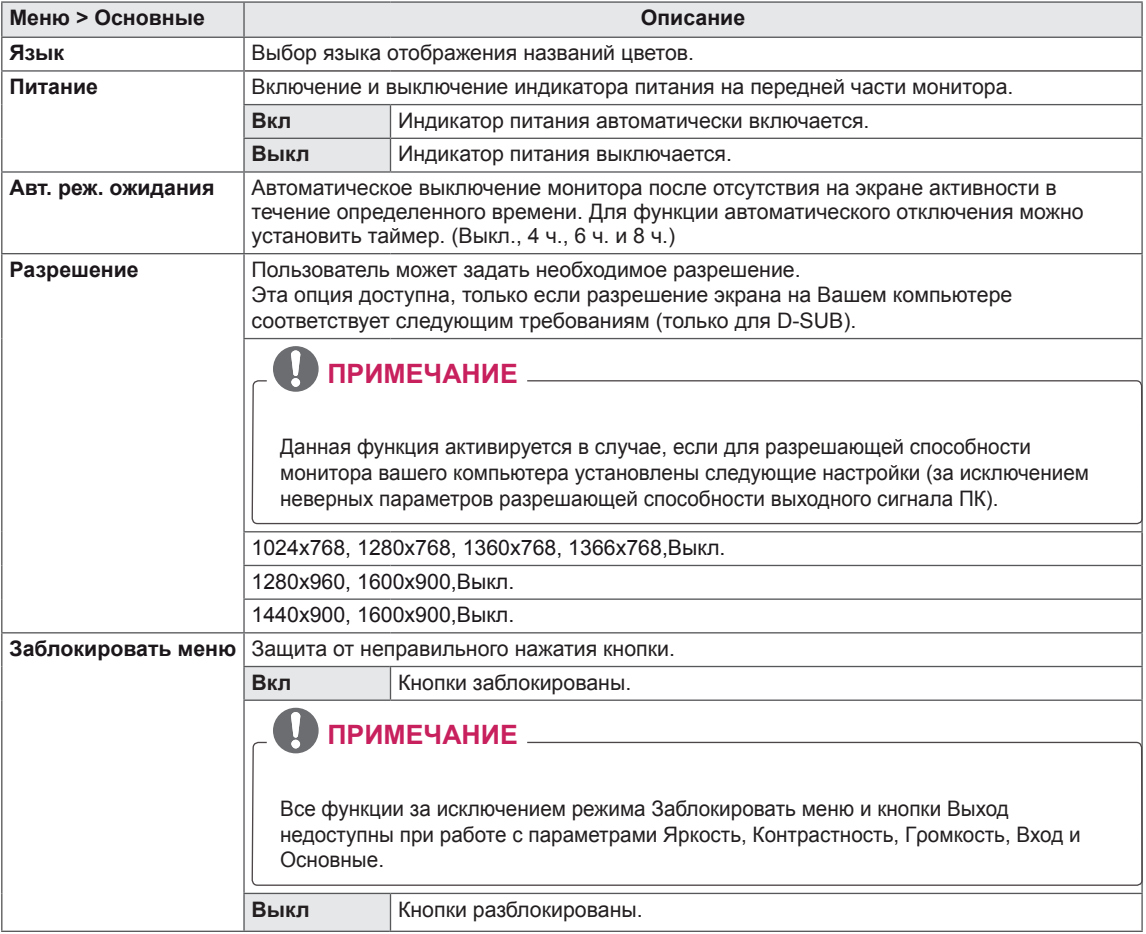

#### <span id="page-24-0"></span>**-Автоматическая Конфигурация**

- 1 Для отображения **экранного меню** нажмите **Кнопку-Джойстик** в нижней части монитора и войдите в **Меню**.
- 2 Перемещая кнопку-джойстик, перейдите в **Автоматическая Конфигурация**.
- 3 Установите параметры, следуя инструкциям, которые появляются в нижнем правом углу.
- 4 Чтобы вернуться в верхнее меню или установить другие параметры меню, переместите кнопку-джойстик в положение  $\blacktriangleleft$  или нажмите $(\textcircled{\textcircled{\ell}} \mid \text{OK})$ .
- 5 Если вы хотите выйти из экранного меню, переместите кнопку-джойстик в положение ◄ и удерживайте до выхода.

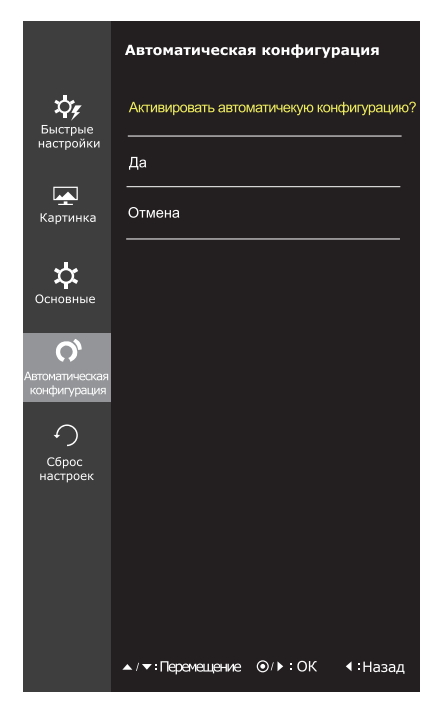

Все функции описаны ниже.

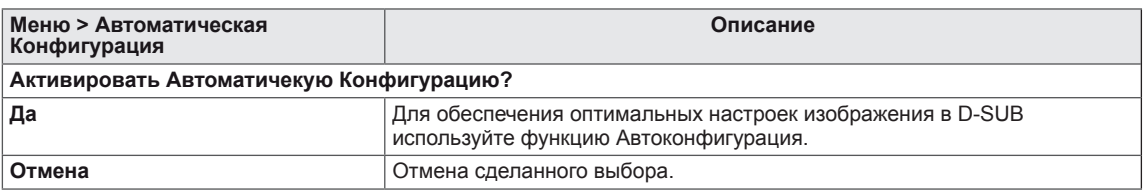

## **ПРИМЕЧАНИЕ**

• Данная функция действует только в режиме аналогового ввода.

#### <span id="page-25-0"></span>**-Сброс настроек**

- 1 Для отображения **экранного меню** нажмите **Кнопку-Джойстик** в нижней части монитора и войдите в **Меню**.
- 2 Перемещая кнопку-джойстик, перейдите в **Сброс настроек**.
- 3 Установите параметры, следуя инструкциям, которые появляются в нижнем правом углу.
- 4 Чтобы вернуться в верхнее меню или установить другие параметры меню, переместите кнопку-джойстик в положение  $\blacktriangleleft$  или нажмите $(\textcircled{\textcirc}$  / OK).
- 5 Если вы хотите выйти из экранного меню, переместите кнопку-джойстик в положение ◄ и удерживайте до выхода.

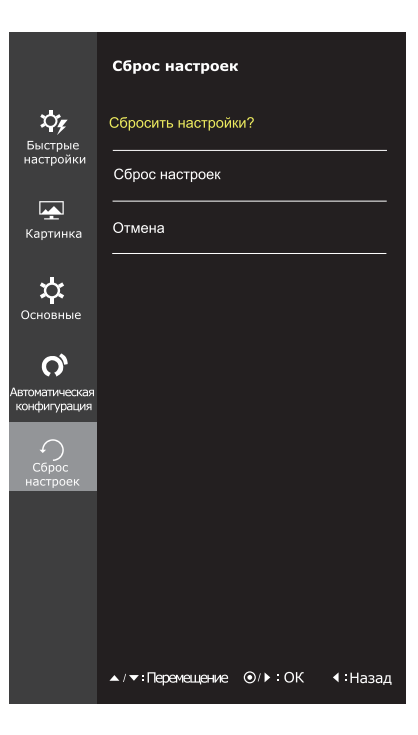

Все функции описаны ниже.

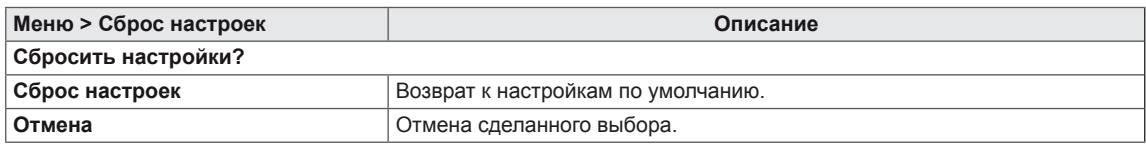

#### <span id="page-26-0"></span>**-Режим изображения**

- 1 Нажмите кнопку-джойстик в нижней части монитора.
- 2 Перейдите в меню **Режим изображения**, переместив кнопку-джойстик в положение ▲.
- 3 Установите параметры, следуя инструкциям, которые появляются в нижнем правом углу.

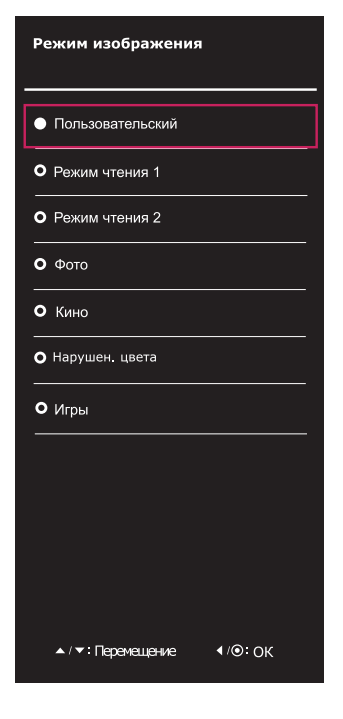

Все функции описаны ниже.

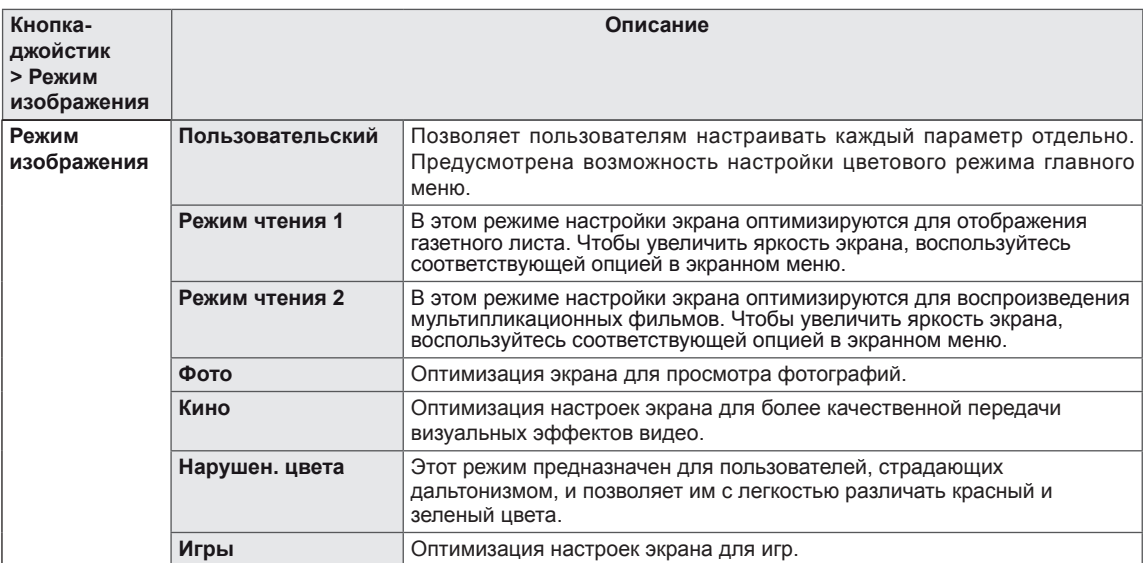

# <span id="page-27-0"></span>**УСТРАНЕНИЕ НЕИСПРАВНОСТЕЙ**

#### **Прежде чем обратиться в службу поддержки, проверьте следующее:**

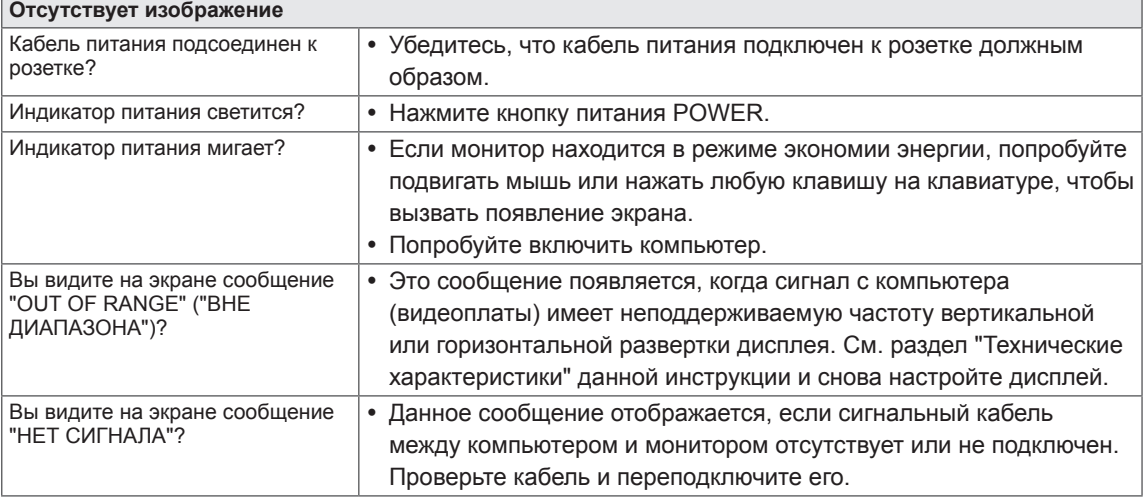

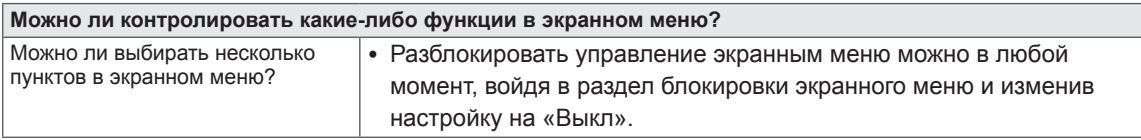

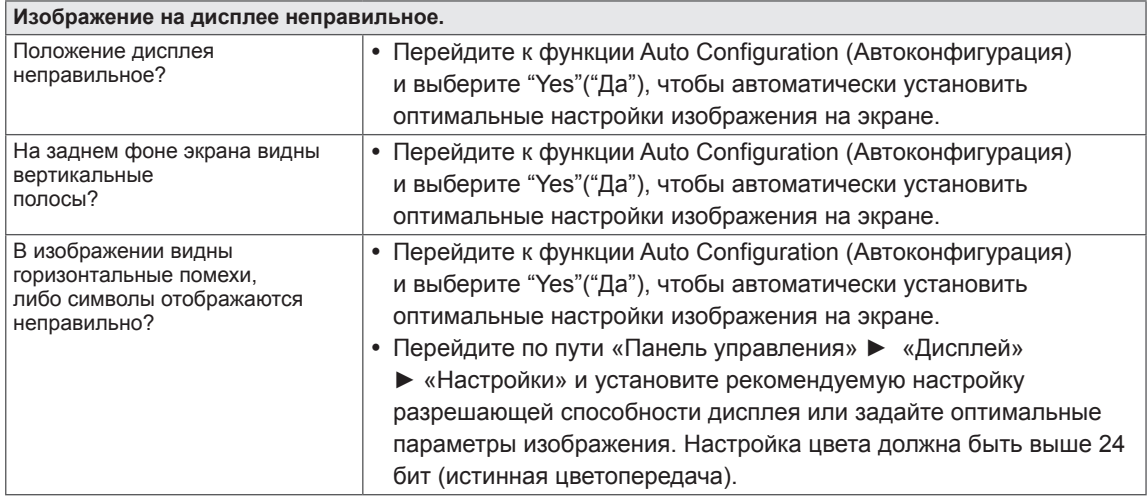

#### **ПРЕДУПРЕЖДЕНИЕ**

- Откройте **Панель управления ► Дисплей ► Настройки** и проверьте, были ли изменены частота или разрешение. Если да, задайте рекомендованное разрешение видеоплаты.
- Если рекомендованное разрешение (оптимальное разрешение) не установлено, буквы могут отображаться размытыми, а экран может выглядеть тусклым, обрезанным или искаженным. Убедитесь, что выбрано рекомендованное разрешение.
- Метод установки может отличаться в зависимости от операционной системы, а вышеупомянутое рекомендованное разрешение может не поддерживаться видеоплатой. В этом случае обратитесь к производителю компьютера или видеоплаты.

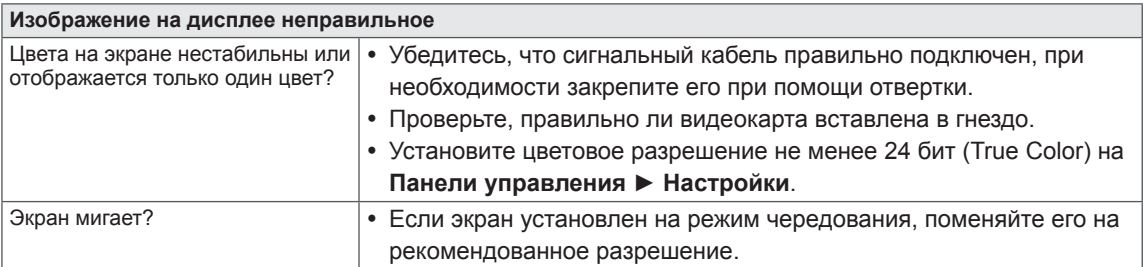

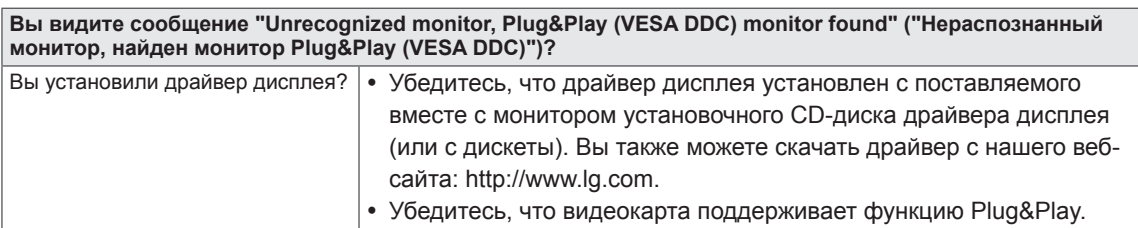

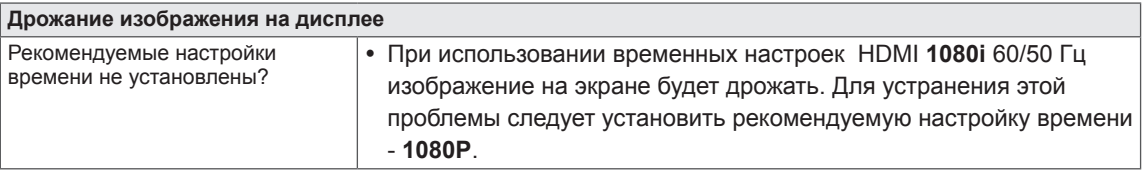

# <span id="page-29-0"></span>**ТЕХНИЧЕСКИЕ ХАРАКТЕРИСТИКИ**

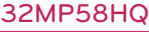

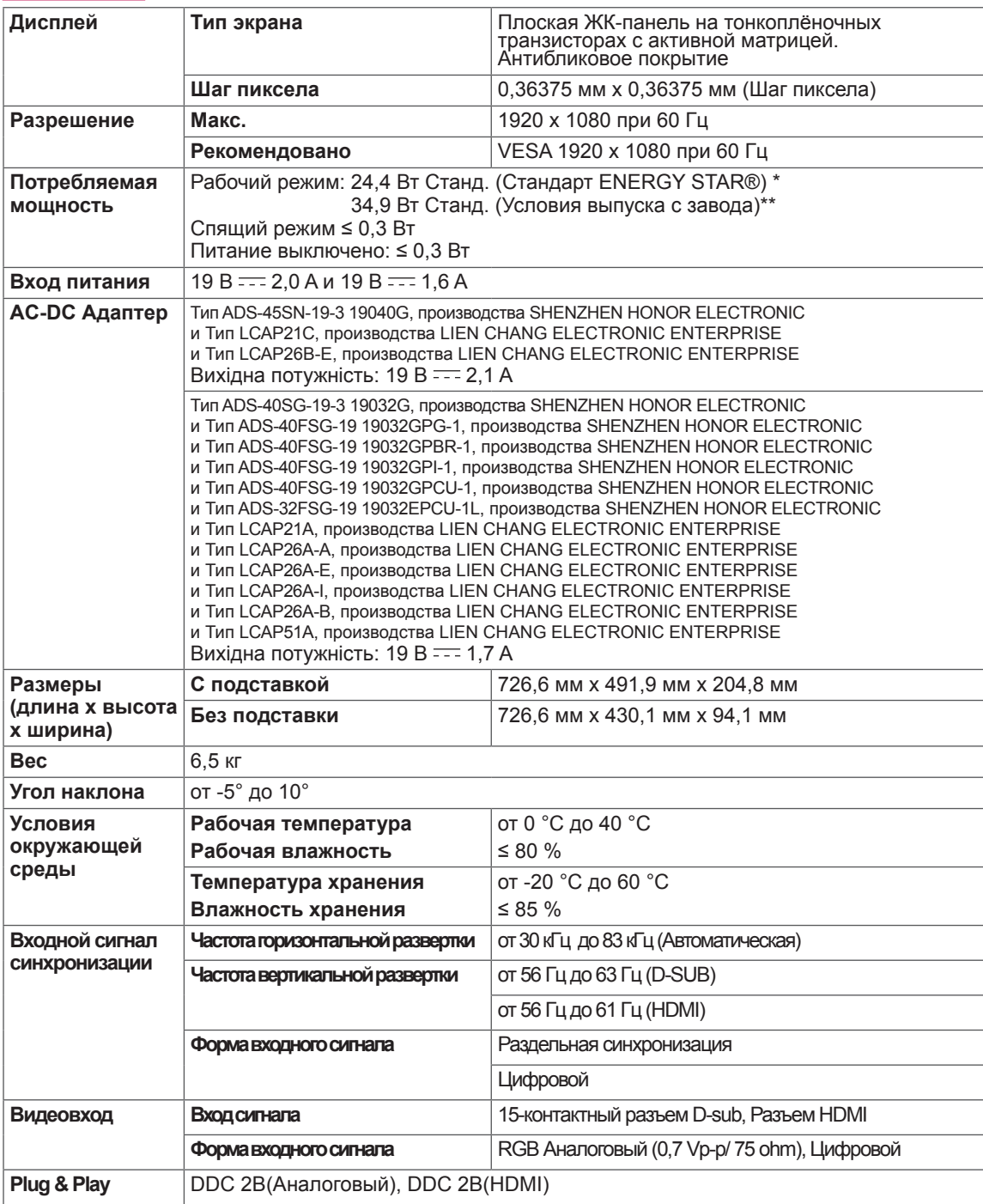

Указанные выше характеристики продуктов могут быть изменены без предварительного уведомления в связи с модернизацией функций устройства.

\* Уровень энергопотребления может варьироваться в зависимости от условий эксплуатации и настроек монитора.

\* Энергопотребление в режиме Вкл. измеряется с использованием стандарта тестирования ENERGY STAR®.

\*\* Потребление электроэнергии в режиме «On» (Вкл.) измеряется при помощи стандартного теста LGE (режим изображения - Full White (полностью белый), разрешение – Maximum (максимальное)).

# <span id="page-30-0"></span>**Предустановленный режим (Разрешение)**

# **ВРЕМЕННАЯ СИНХРОНИЗАЦИЯ D-SUB/HDMI PC**

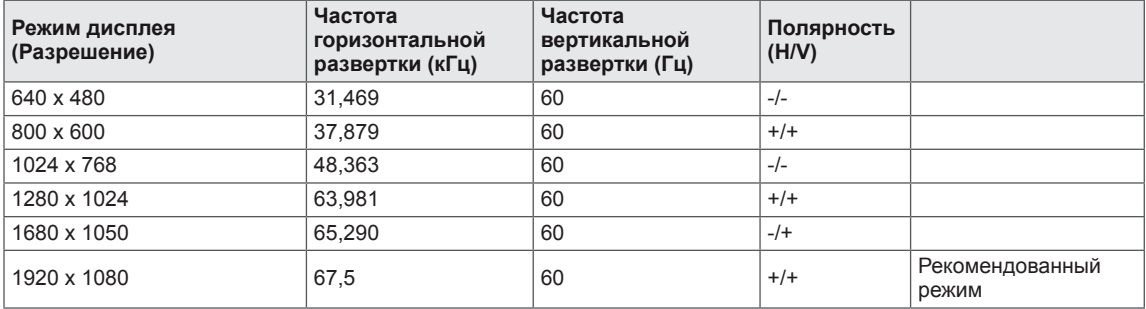

# **Синхронизация HDMI (видео)**

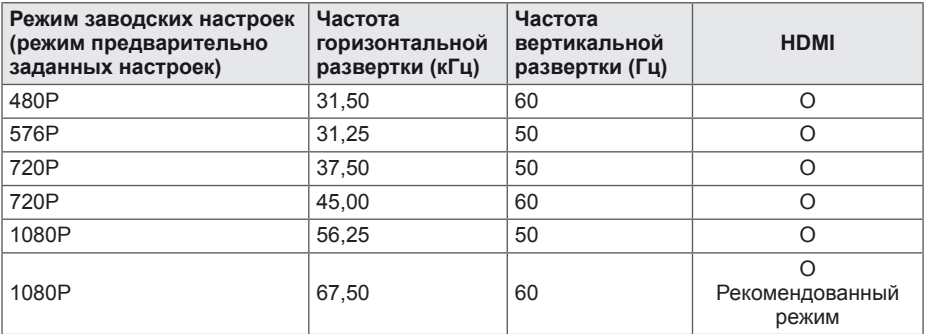

## **Индикатор**

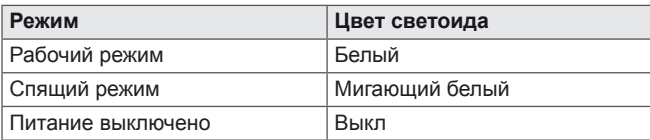

# <span id="page-31-0"></span>**ПРАВИЛЬНАЯ ПОСАДКА**

## **Правильная посадка при использовании монитора.**

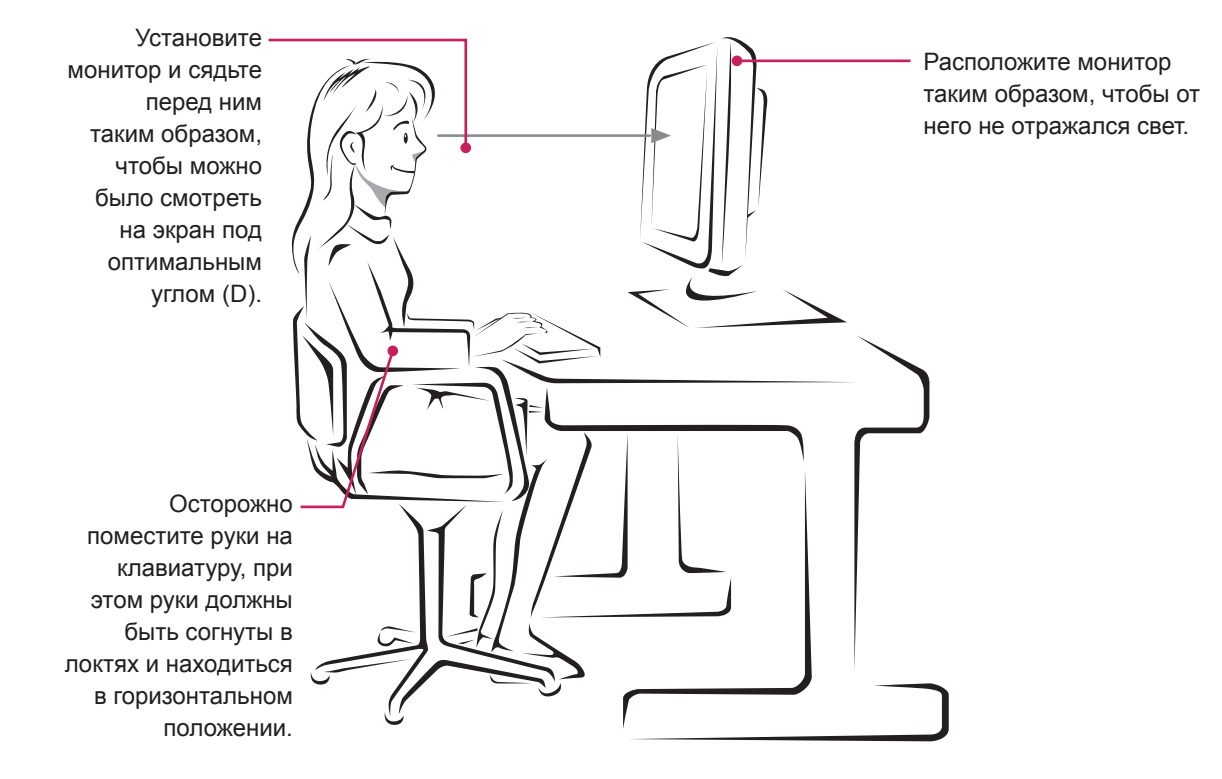

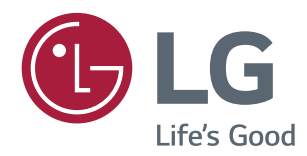

Убедитесь, что вы прочли меры предосторожности перед использованием устройства.

Держите руководство пользователя на компакт-диске под рукой, чтобы обращаться к нему в дальнейшем.

Наименование модели и серийный номер расположен сзади и на одной из сторон изделия. Запишите нижеуказанные данные на случай, если вам потребуется техническое обслуживание.

ENERGY STAR® is a set of power-saving guidelines issued by the U.S.Environmental Protection Agency (EPA).

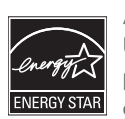

As an ENERGY STAR® Partner LGE U. S. A., Inc. has determined that this product meets the ENERGY STAR® guidelines for energy efficiency.

Refer to ENERGYSTAR.gov for more information on the ENERGY STAR® program.

МОДЕЛЬ

СЕРИЙНЫЙ НОМЕР